# Configurare init.d o il file di servizio di sistema per EFM Asset Manager

### Sommario

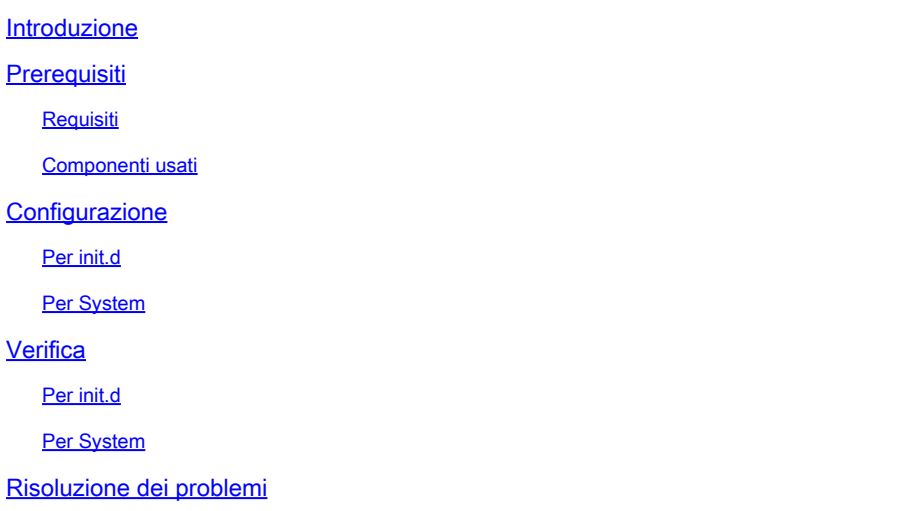

### Introduzione

In questo documento viene descritto come creare file di servizio per init.d o Systemd per EFM (Edge Fog Processing Module) Asset Manager.

### **Prerequisiti**

**Requisiti** 

Cisco raccomanda la conoscenza di Linux.

#### Componenti usati

Il documento può essere consultato per tutte le versioni software o hardware.

Le informazioni discusse in questo documento fanno riferimento a dispositivi usati in uno specifico ambiente di emulazione. Su tutti i dispositivi menzionati nel documento la configurazione è stata ripristinata ai valori predefiniti. Se la rete è operativa, valutare attentamente eventuali conseguenze derivanti dall'uso dei comandi.

## **Configurazione**

Il pacchetto di installazione di EFM non contiene file di servizio per init.d o Systemed preconfigurati.

In questa sezione è possibile trovare un semplice esempio per creare un file di servizio per il componente Asset Manager di EFM.

Per init.d

```
[root@cen7 ~]# cat /etc/init.d/assetmanager
#!/bin/bash
# parstream init script.
ASSETMANAGER_HOME="/opt/cisco/kinetic/asset_manager/"
ASSETMANAGER_USER="EFM"
case "$1" in
  'start')
 echo "Starting EFM Asset Manager daemon as user $ASSETMANAGER_USER"
 sleep 2
 su -c "cd $ASSETMANAGER_HOME;$ASSETMANAGER_HOME/bin/start.sh" $ASSETMANAGER_USER
  ;;
  'stop')
  echo "Stopping EFM Asset Manager daemons for user $ASSETMANAGER_USER"
  su -c "cd $ASSETMANAGER_HOME;$ASSETMANAGER_HOME/bin/stop.sh" $ASSETMANAGER_USER
  ;;
  *)
  # usage
  echo "usage: $0 start|stop"
  exit 1
  ;;
esac
```
Accertarsi di regolare le variabili di ambiente in modo che corrispondano al proprio ambiente: ASSETMANAGER\_HOME e ASSETMANAGER\_USER.

Dopo aver creato il file, assicurarsi che sia contrassegnato come eseguibile.

Per System

```
[root@cen7 ~]# cat /etc/systemd/system/efm-assetmanager.service
[Unit]
Description=EFM Asset Manager
After=network.target
[Service]
Type=forking
User=EFM
WorkingDirectory=/opt/cisco/kinetic/asset_manager/
ExecStart=/opt/cisco/kinetic/asset_manager/bin/start.sh
ExecStop=/opt/cisco/kinetic/asset_manager/bin/stop.sh
```
[Install] WantedBy=multi-user.target Accertarsi di regolare le variabili di configurazione in base all'ambiente: User=.

Dopo aver creato il file di servizio, accertarsi di aggiornare i file daemon in systemd:

```
[root@cen7 ~]# systemctl daemon-reload
```
### Verifica

Per verificare se gli script/file di servizio funzionano come previsto, è possibile provare ad avviare e arrestare il servizio:

Per init d

```
[root@cen7 ~]# /etc/init.d/assetmanager start
Starting EFM Asset Manager daemon as user EFM
[root@cen7 ~]# nohup: redirecting stderr to stdout
```
[root@cen7 ~]# /etc/init.d/assetmanager stop Stopping EFM Asset Manager daemons for user EFM

Per System

```
[root@cen7 ~]# systemctl start efm-assetmanager
[root@cen7 ~]#
[root@cen7 ~]# systemctl status efm-assetmanager
● efm-assetmanager.service - EFM Asset Manager
 Loaded: loaded (/etc/systemd/system/efm-assetmanager.service; disabled; vendor preset: disabled)
 Active: active (running) since Tue 2018-04-24 02:54:16 CEST; 5s ago
  Process: 45098 ExecStop=/opt/cisco/kinetic/asset_manager/bin/stop.sh (code=exited, status=0/SUCCESS)
  Process: 45235 ExecStart=/opt/cisco/kinetic/asset_manager/bin/start.sh (code=exited, status=0/SUCCESS)
 Main PID: 45238 (java)
  CGroup: /system.slice/efm-assetmanager.service
  └─45238 java -classpath /opt/cisco/kinetic/asset_manager/lib/efm-servicelayer-1.5.0.12-fat.jar com.cisco.efm.application.ApplicationStarter
Apr 24 02:54:16 cen7 systemd[1]: Starting EFM Asset Manager...
Apr 24 02:54:16 cen7 systemd[1]: Started EFM Asset Manager.
[root@cen7 ~]#
[root@cen7 ~]# systemctl stop efm-assetmanager
```
Come si può vedere, i processi di EFM Asset Manager vengono avviati sotto l'utente definito nei

file del servizio e tutto viene pulito dopo che è stato richiesto di arrestare i servizi.

### Risoluzione dei problemi

In caso di problemi, verificare quanto segue:

- Parametri configurabili nel file init.d o nel file di servizio di sistema (utente, percorsi)
- Per SystemD: output dello stato systemctl efm-assetmanager
- Output di journalctl —unit=efm-assetmanager

#### Informazioni su questa traduzione

Cisco ha tradotto questo documento utilizzando una combinazione di tecnologie automatiche e umane per offrire ai nostri utenti in tutto il mondo contenuti di supporto nella propria lingua. Si noti che anche la migliore traduzione automatica non sarà mai accurata come quella fornita da un traduttore professionista. Cisco Systems, Inc. non si assume alcuna responsabilità per l'accuratezza di queste traduzioni e consiglia di consultare sempre il documento originale in inglese (disponibile al link fornito).